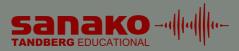

## **SOFTWARE-BASED LANGUAGE LAB**

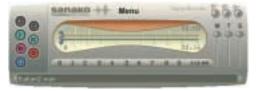

SANAKO Lab 250 Digital Recorder

SANAKO Lab 250 is a software-based language lab that utilizes the latest multimedia technology to create networked learning environments that support different learning activities. For example, SANAKO Lab 250 can be used as an audio-enhanced interactive classroom, or as a full featured language learning room. SANAKO Lab 250 offers a wide

range of possibilities for using different media in teaching and learning, and students can use resources independently or under the teacher's control. However the SANAKO Lab 250 is used, this feature-rich software solution offers the perfect tool for interactive teaching and learning of any subject.

# GET THE MOST OUT OF YOUR INVESTMENT

Sanako Lab 250 is a pure software solution for transforming an IT classroom into an interactive, audio-infused multimedia environment with language lab features for teaching and learning a wide variety of subjects and skills. With Lab 250, the teacher can easily turn the classroom into a language lab without having to move to a separate location.

#### **PURE SOFTWARE SOLUTION**

Created by the world leader in high-end language labs, Sanako Lab 250 is the choice for educational institutions that want to have a modern multimedia environment but cannot afford to purchase a hardware system. Lab 250 works within the local area network and is easily integrated into an existing IT infrastructure.

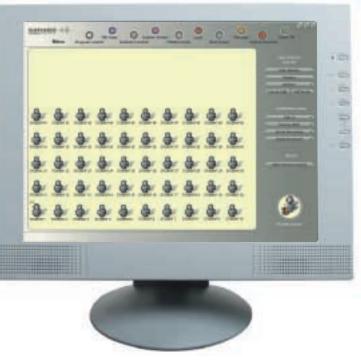

SANAKO Lab 250 Teacher Software

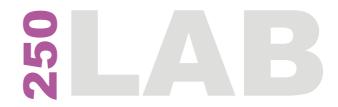

## PERFECT TOOL FOR INTERACTIVE TEACHING AND LEARNING

#### CREATION OF AN INDIVIDUAL TEACHING ENVIRONMENT

·ullullu

The **Lab 250 ClassManager** application allows the teacher to easily create a graphical representation of a class. A teacher begins a class by opening the settings with their name and choosing a class to teach. Lab 250 automatically assigns students' names to their corresponding workstations.

#### FLEXIBLE COMMUNICATION WITH HIGH-QUALITY AUDIO

The Sanako Lab 250 multimedia learning environment delivers high-quality audio with varied tools for effective interaction. With a few mouse-clicks, the teacher can **talk to** selected or all students at any time, and **discuss with** a single student individually. The teacher can also easily **select an audio source to broadcast** to the students, such as the teacher's

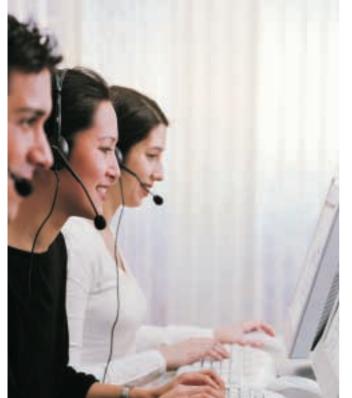

microphone, a CD, or analog audio sources, such as cassette recorders, connected to line in.

#### **CONTROLLING WORKSTATIONS**

#### **Easy Selection of Students**

To issue commands to multiple workstations simultaneously, the teacher can select workstations, and issue the command to the chosen group, or select all the students with a simple mouse-click. All student selections are easy to change at any point during the class.

#### Opening Applications and Copying Files for Students

The teacher can launch applications on individual student computers, or start them on several student computers simultaneously. When the teacher wants the students to work with certain files, it is possible to copy or copy and launch

these files on the selected student computers.

# Screen Transfer with Audio

Sanako Lab 250 allows teachers to share the contents of the tutor screen with other workstations and talk to the students at the same time. The screen image and the audio of the presenter can be transferred to a selected student, a group of students or to all students.

#### **Monitoring Students**

Monitoring students means viewing and listening to a selected student's work. The teacher can also monitor multiple student workstations automatically and consecutively.

#### **Control of the Student PC**

Students do not need to perform the shutdown routines on their computers because the teacher can do it for them. The teacher can also black out the students' screens and/or lock the cursors and keyboards.

#### COLLABORATION

#### **Pair and Group Discussion**

The teacher can assign students to pair discussions created in a fixed order. When the teacher switches to the group discussion mode, all students will be divided into groups in random order. Students can easily be added or removed from any group.

#### **Remote Control Sessions**

This feature allows the teacher to access student computers and **discuss with** students. This is especially convenient when assisting a student or during demonstrations. A student can also assist other students in Remote Control Sessions. The teacher divides the class into groups and assigns one student as the tutor. The tutor's screen image and audio is transferred to the others during the session.

#### **Written Assistance**

The students can get **online help** at any time. The teacher can instruct students, for example, by sending them a **message** at any point during the class.

# 

# ALL-IN-ONE MULTIMEDIA LEARNING ENVIRONMENT IN THE IT CLASSROOM

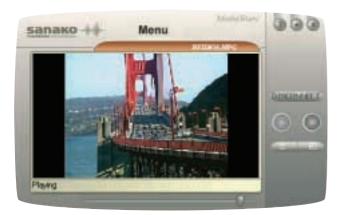

SANAKO Lab 250 MediaShare

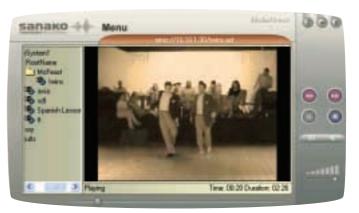

SANAKO Lab 250 MediaViewer

#### **MEDIA SHARING**

The **Lab 250 MediaShare** application allows both the teacher and the students to use even those multimedia resources that are located on some other computer in the classroom. Once a video file is opened by one of the users, all the other users can view the same file by connecting to that computer.

#### **VIDEO STREAMING**

The teacher can add video streams (with the Lab 250 VideoManager) to the media server and categorize media-related information.

The teacher and the students can search for specific media using attributes to direct the search (in the **Lab 250 MediaViewer** main window).

#### **DIGITAL RECORDER**

#### **Managing Media**

With Lab 250 Digital Recorder, the teacher can play back audio and video files as well as record the student track in very much the same way as a conventional audio or video recorder. The Digital Recorder allows the teacher to select from a wide variety of file formats for files played on the program track. The teacher and the students can open, clear, and save tracks, for example in mp3 format.

#### **Teacher's Control**

Instead of transferring a file to students, the teacher can also have the students **open a shared file** on their computers. In the **control mode**, the recorder buttons of the Digital Recorder on the student computers are disabled, and so the students are not able to control the source themselves.

### SANAKO LAB 250 SYSTEM COMPONENTS

#### **Teacher Software**

The Lab 250 Teacher Software is easy to install onto the teacher PC, and offers a range of capabilities and functions.

#### **Digital Recorder**

With Lab 250 Digital Recorder, students can play back audio and video files in much the same way as with a conventional audio or video recorder. The Lab 250 player digitally simulates the functions of traditional recorders, such as play, stop, and record.

#### **MediaShare**

Lab 250 MediaShare is an application tool that makes it possible to broadcast media from a PC. Since the media is shared through one of the PCs, it is still possible to use advanced media formats even though all the PCs are not equipped with the necessary hardware.

#### VideoManager

Lab 250 VideoManager is a tool for adding on-line video streams to the server.

#### **MediaViewer**

The video player application Lab 250 MediaViewer is used for for viewing and controlling video stream.

## **TECHNICAL SPECIFICATIONS**

#### **TEACHER COMPUTER**

- Microsoft® Windows® 2000 or Windows® XP\* Professional operating system
- 400 MHz Intel® Pentium® III Processor
- 128 MB RAM
- 15" monitor
- SVGA display adapters
- CD-ROM
- AC98 sound card\*
- Network adapter
- Parallel Port
- Mouse

#### **STUDENT COMPUTER**

- Microsoft® Windows® 2000 or Windows® XP\* Professional operating system
- 400 MHz Intel® Pentium® III Processor
- 128 MB RAM
- 15" monitor
- SVGA display adapter
- CD-ROM
- AC98 sound card\*
- Network adapter
- Mouse

#### **NETWORK SPECIFICATION**

- Switch should be able to support multicast (IGMP 2.0 must be supported)
- \*) Windows® XP recommended

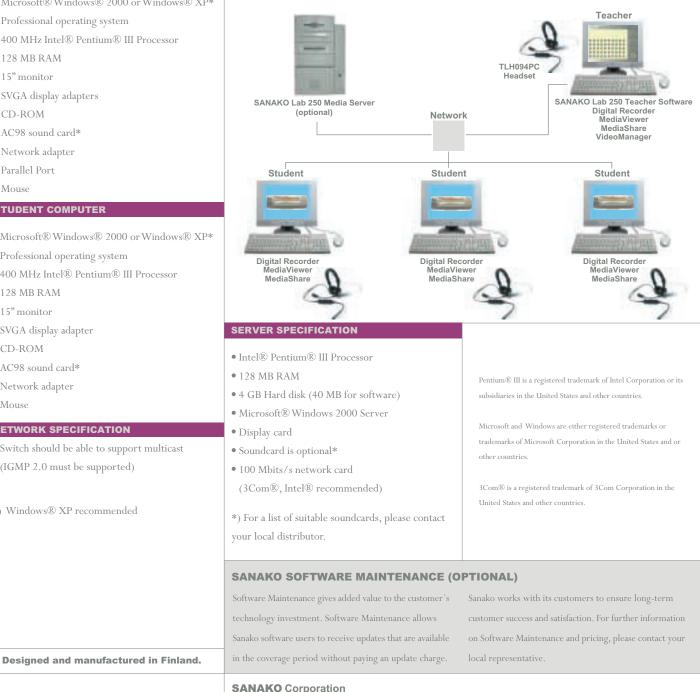

PRINCIPLES OF SANAKO LAB 250 SYSTEM ARCHITECTURE, AN EXAMPLE

Kaurakatu 46, Box 41, FIN-20741 Turku, FINLAND info@sanako.com, www.sanako.com SANAKO Web Community: http://members.sanako.com